Esta información personal y una serie de preguntas de seguridad te ayudará a recuperar la contraseña en caso que se te olvide.

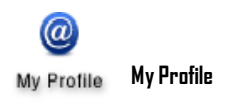

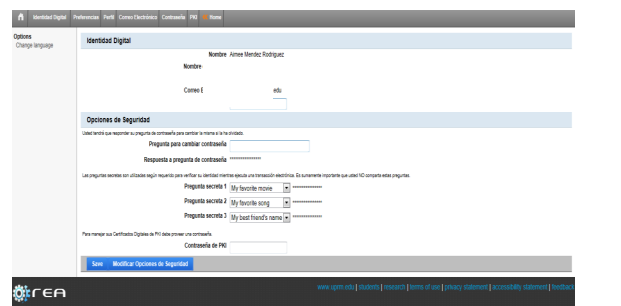

Es importante que llenes tu informacion del perfil ya que esa información se utiliza cuando se haga un cambio de contraseña, o solicites algún servicio online que requiera una autentificación en especifica. En caso de que olvides tu contraseña, el Portal Colegial prove la capacidad para cambiarla automaticamente. Se utiliza información provista en tu profile. De lo contrario debes de pasar por Monzón 107 con tu tarjeta de estudiante o con una identificación con foto.

**PIN:** (Personal Identification Number)-Contraseña de asceso para algunos servicios académicos del recinto, como la matrícula. Siempre el *pin number* va a ser de cuatro digitos númericos de tu preferencia. Para mayor seguridad cambia tu pin regularmente.

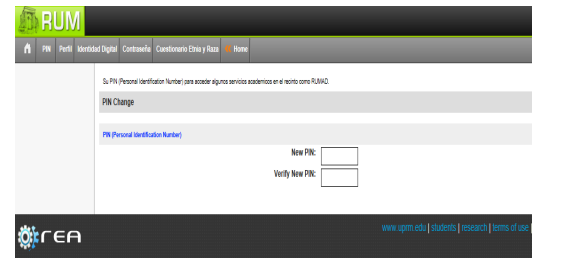

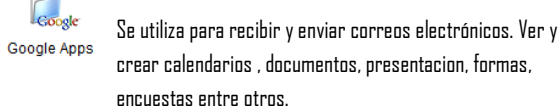

Identidad: aimee.mendez@upr.edu Cambiar identidad.. Sites iPage Gmail Calendar Documents Estos enlaces lo llevaran a un sitio externo. Deber retornar a home.uprm.edu cuando termine. Al acceder estos enlaces puede ser requerido que haga login nuevamente. Estos servicios son provistos nor Google Inc. UPRM no asume responsabilidad por la disponibilidad estos servicios

**Google docs:** Aplicaciones que te permiten crear, ver, guardar y subir documentos tem-

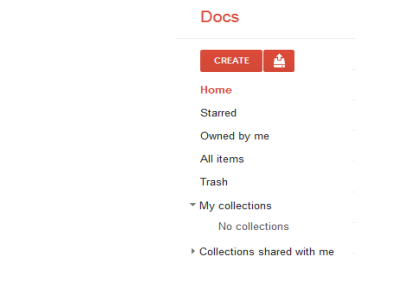

**Screen Lines Direct** 

Puedes realizar trabajos en un procesador de palabras, crear presentaciones, hojas de calculos, formularios, y un area para crear dibujos.

#### Procesador de palabras Creación de Presentaciones

Depreciation  $\label{eq:1.1} \begin{split} &\text{Convers in the}\\ &\text{As in the case, from the series in } \mathbb{R}^n. \end{split}$ 

poralmente.

## **Contactor** leav<sub>ille</sub> -<br>Pasartarin de ficie ----**B**end-1314 KV-9-88 п Haz clic para añadir un título

Formularios Hoja de calculo

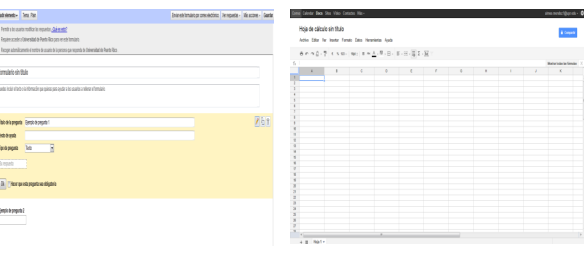

Uy Home Folder My Home Folder **Children** Politic  $\alpha$ Upload File **My Penaburg** My Dropbox<br>Size NA<br>C Move...  $\mathbb{B}$  case. **IN** Delate ѿ҉г∈ค En esta area puedes ver tus deudas y pagarlas, ver los talonarios de pago, solicitar recursos de la Biblioteca, ver los Mv Programs cursos que se ofrecen, solicitar el permiso de estacionamiento. ة<br>Aimee Mendez Rodriquez Home Slan out → ثلثة Pago de<br>Haurtas Project<br>Mananement Sistema de Solicitud de Solicitud de Talonarios de WDT-OrgMMU<br>Cursos - Estacionamiento Recursos - Paoo

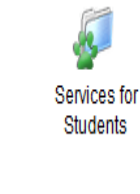

**Ö** сеп

En esta área podemos ver las variedad de servicios entre: encuestas que se estan llevando acabo en el Recinto , pagar las deudas pendientes, solicitar el permiso de estacionamiento, solicitar los recursos de la Biblioteca, ver los talonarios de pagos junto con las hojas de asistencia ademas de poder ver todos los cursos que se ofrecen por facultad.

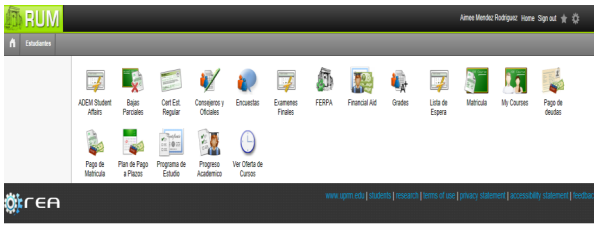

### **Servicios que encontrás en Services for Students**

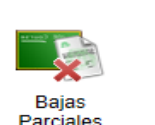

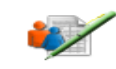

Cert Est. Regular Consejeros y Oficiales

Areá para subir archivos a mi portal. My Files

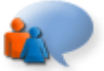

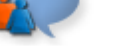

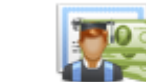

Examenes **Encuestas** 

**Financial Aid** 

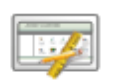

**Finales** 

Lista de Espera

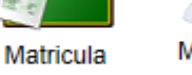

My Courses

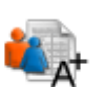

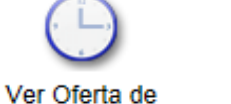

uis koats

日卷三

Grades

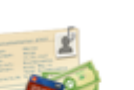

Pago de deudas

Pago de

**Matricula** 

Progreso Academico

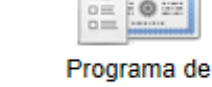

Cursos

Estudio

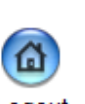

Logout

Es importante que cuando termines de usar los servicios del Portal Colegial, debes cerrar tu cuenta adecuadamente. | home logout www.uprm.edu

Para poder accesar al Sistema de eCourses, debes utilizar el nombre de usuario y contraseña del Portal Colegial, **NO** utilize le número de estudiante para entrar al Sistema.

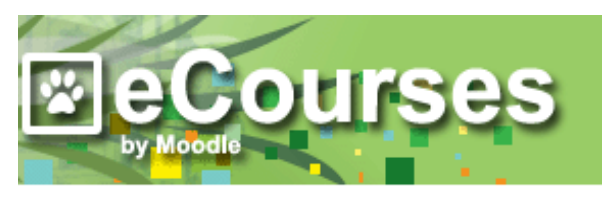

# *E* eCourses

# Moodle UPRM > Login to the site Returning to this web site? Login here using your username and password (Cookies must be enabled in your browser) (?) Username nombre.apell Password ..... Login Some courses may allow quest access Login as a guest Forgotten your username or password? Yes, help me log in

## Apuntes:

Para información de talleres visite nuestra página:

 $\mathcal{L}_\text{max} = \frac{1}{2} \sum_{i=1}^n \mathcal{L}_\text{max} = \frac{1}{2} \sum_{i=1}^n \mathcal{L}_\text{max} = \frac{1}{2} \sum_{i=1}^n \mathcal{L}_\text{max} = \frac{1}{2} \sum_{i=1}^n \mathcal{L}_\text{max} = \frac{1}{2} \sum_{i=1}^n \mathcal{L}_\text{max} = \frac{1}{2} \sum_{i=1}^n \mathcal{L}_\text{max} = \frac{1}{2} \sum_{i=1}^n \mathcal{L}_\text{max} = \frac{1}{2} \sum_{i=$  $\mathcal{L}_\text{max} = \frac{1}{2} \sum_{i=1}^n \mathcal{L}_\text{max} = \frac{1}{2} \sum_{i=1}^n \mathcal{L}_\text{max} = \frac{1}{2} \sum_{i=1}^n \mathcal{L}_\text{max} = \frac{1}{2} \sum_{i=1}^n \mathcal{L}_\text{max} = \frac{1}{2} \sum_{i=1}^n \mathcal{L}_\text{max} = \frac{1}{2} \sum_{i=1}^n \mathcal{L}_\text{max} = \frac{1}{2} \sum_{i=1}^n \mathcal{L}_\text{max} = \frac{1}{2} \sum_{i=$  $\mathcal{L}_\text{max} = \frac{1}{2} \sum_{i=1}^n \mathcal{L}_\text{max} = \frac{1}{2} \sum_{i=1}^n \mathcal{L}_\text{max} = \frac{1}{2} \sum_{i=1}^n \mathcal{L}_\text{max} = \frac{1}{2} \sum_{i=1}^n \mathcal{L}_\text{max} = \frac{1}{2} \sum_{i=1}^n \mathcal{L}_\text{max} = \frac{1}{2} \sum_{i=1}^n \mathcal{L}_\text{max} = \frac{1}{2} \sum_{i=1}^n \mathcal{L}_\text{max} = \frac{1}{2} \sum_{i=$  $\mathcal{L}_\text{max} = \frac{1}{2} \sum_{i=1}^n \mathcal{L}_\text{max} = \frac{1}{2} \sum_{i=1}^n \mathcal{L}_\text{max} = \frac{1}{2} \sum_{i=1}^n \mathcal{L}_\text{max} = \frac{1}{2} \sum_{i=1}^n \mathcal{L}_\text{max} = \frac{1}{2} \sum_{i=1}^n \mathcal{L}_\text{max} = \frac{1}{2} \sum_{i=1}^n \mathcal{L}_\text{max} = \frac{1}{2} \sum_{i=1}^n \mathcal{L}_\text{max} = \frac{1}{2} \sum_{i=$  $\mathcal{L}_\text{max} = \frac{1}{2} \sum_{i=1}^n \mathcal{L}_\text{max} = \frac{1}{2} \sum_{i=1}^n \mathcal{L}_\text{max} = \frac{1}{2} \sum_{i=1}^n \mathcal{L}_\text{max} = \frac{1}{2} \sum_{i=1}^n \mathcal{L}_\text{max} = \frac{1}{2} \sum_{i=1}^n \mathcal{L}_\text{max} = \frac{1}{2} \sum_{i=1}^n \mathcal{L}_\text{max} = \frac{1}{2} \sum_{i=1}^n \mathcal{L}_\text{max} = \frac{1}{2} \sum_{i=$ 

http://www.uprm.edu/cti/usu/

Sugerencias: computacion@uprm.edu

# **Mi Portal Colegial**

**Creado por Aimée Méndez para la oficina de** 

**Computación Académica.** 

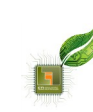

**CENTRO DE TECNOLOGIAS DE INFORMACION Recinto Universitario de Mayagüez Mi Portal Colegial**

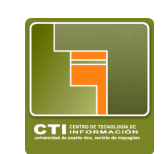

# **Mi portal Colegial- http://www.home.uprm.edu**

Es una herramienta esencial de uso diario por todos los estudiantes, profesores y personal Administrativo. Los estudiantes pueden acceder a la informacion de sus cursos, sus notas fechas de finales, fecha de turno de matrícula, deudas pendientes, comunicación con su oficial de asistencia económica, profesores y proceso de matrícula entre otros.

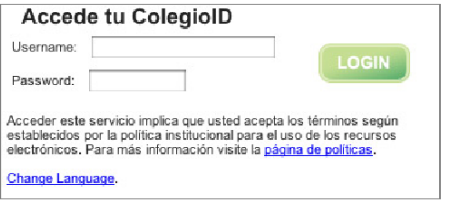

Si no conoces tu nombre de usuario o contraseña o sospecha que otra persona la conoce, por favor notifiquelo inmediatamente y visite la oficina del Centro de Tecnología de Información en Monzón 107**.** 

**Home-**(Portal Colegial) El Portal Colegial es un sistema inteligente que agrupa varios servicios. Los servicios mas utilizados son: Gmail, Faculty, My Programs y Services for Students.

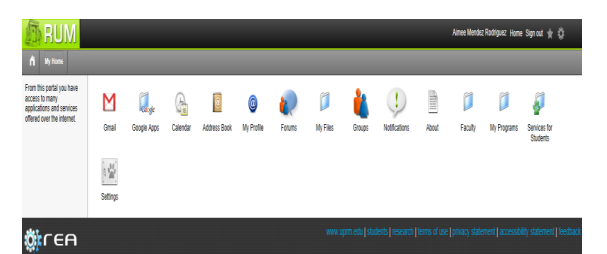

La primera vez que entras al Portal Colegial tienes que llenar un serie de información personal.Toda esta información es obligatoria la primera vez, luego puedes hacerles cambios o actualizarla en My Profile:

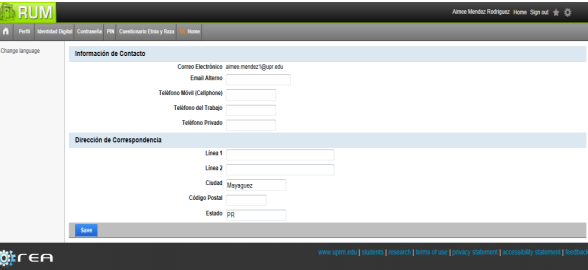

**WeCare**